Pengabdian Tri Bhakti

# **PELATIHAN** *GOOGLE CLASSROOM* **SEBAGAI MEDIA PEMBELAJARAN DARING DI SMP AL-HAMIDIYAH PALEMBANG**

### **Masayu Rosyidah<sup>1</sup> , Meilyana Winda<sup>2</sup> , Karnadi<sup>3</sup> 1,2,3Fakultas Teknik, Universitas Muhammadiyah Palembang <sup>1</sup>masayu\_rosyidah@um-palembang.ac.id <sup>2</sup>meilyana\_winda@um-palembang.ac.id <sup>3</sup>karnadi@um-palembang.ac.id**

#### *Abstract*

*The impact of the Covid-19 pandemic is almost evenly distributed in all sectors of life, including education. The existence of the Ministry of Education and Culture's policy forces all teachers to be able to present distance learning. The problem with partners is that they haven't used the Google Classroom application optimally. The method given in this community service activity is socialization and direct training / practice by the teacher who is accompanied by a community service team. The results obtained from 20 respondents were 90% familiar with the material presented, as many as 85% were able to apply it in the class later, and the rest gave other responses.*

*Keywords: Covid-19, Impact of Pandemic, Google Classroom, Understood*

#### *Abstrak*

*Dampak pandemi covid-19 hampir merata di semua sektor kehidupan, termasuk dunia pendidikan. Adanya kebijakan Kementerian Pendidikan dan Kebudayaan memaksa semua guru untuk dapat menghadirkan pembelajaran jarak jauh. Permasalahan pada mitra adalah belum memanfaatkan aplikasi Google Classroom secara optimal. Metode yag diberikan pada kegiatan pengabdian masyarakat ini adalah sosialisasi dan pelatihan/praktek langsung oleh guru yang didampingi oleh tim pengabdian. Hasil yang didapat dari 20 responden sebanyak 90% paham dengan materi yang disampaikan, sebanyak 85% mampu menerapkannya di kelas nantinya, dan selebihnya memberikan tanggapan lainnya.* 

*Kata kunci: Covid-19, Dampak Pandemi, Google Classroom, Paham*

#### **PENDAHULUAN**

Dampak pandemi Covid-19 memberikan pengaruh yang sangat besar pada semua sektor kehidupan, ekonomi, sosial, pendidikan, dan lainnya. Salah satu yang sangat berdampak adalah pada dunia pendidikan. Adanya kebijakan *physical distancing* membuat proses pembelajaran tatap muka langsung untuk sementara waktu ditiadakan. Salah satunya terjadi di SMP Al-Hamidiyah Palembang. Sejak bulan Maret 2020 hingga saat ini proses pembelajaran mengacu pada Surat Edaran Menteri Pendidikan dan Kebudayaan RI No. 4 tahun 2020 tentang Pelaksanaan Kebijakan Pendidikan Dalam Masa Darurat Penyebaran *Coronavirus Desease* (Covid 19) (Jdih.kemdikbud.go.id, 2020).

Berdasarkan SE tersebut sekolah untuk sementara dengan batas waktu yang belum bisa ditentukan dilarang untuk mengumpulkan massa termasuk menyelenggarakan pendidikan tatap muka seperti biasa. Hal ini dilakukan dalam rangka menghindari penyebaran Covid 19 yang lebih luas lagi. Sekolah baik pendidik dan siswa dipaksa untuk melaksanakan pembelajaran jarak jauh atau dengan media online. Banyak kendala yang dirasakan bagi pihak sekolah, salah satunya adalah bahwa mitra, dalam hal ini SMP Al-Hamidiyah Palembang, masih belum terbiasa dengan pembelajaran jarak jauh (*online*) tersebut. Berdasarkan latar belakang diatas, tim pengabdian masyarakat mencoba memberikan solusi terhadap permasalahan

# Pengabdian Tri Bhakti

tersebut dengan melakukan sosialisasi dan pelatihan kepada guru-guru di SMP Al-Hamidiyah dalam penggunaan media pembelajaran *online*. Salah satu media pembelajaran yang disampaikan pada pelatihan menggunakan platform *Google Classroom*. Teknologi dan media bisa berperan besar untuk belajar. Jika pengajarannya berpusat pada guru, teknologi dan media digunakan untuk mendukung penyajian pengajaran. Di sisi lain, apabila pengajaran berpusat pada peserta didik, para peserta didik merupakan pengguna utama teknologi dan media. Menurut Asyhar (2012), perubahan perilaku itu dapat berupa bertambahnya pengetahuan, diperolehnya keterampilan atau kecekatan, dan berubahnya sikap seseorang yang telah belajar

Pada hasil penelitian sebelumnya dinyatakan bahwa aspek perencanaan pembelajaran google classroom termasuk dalam kategori cukup efektif dengan persentase tingkat kecenderungan sebesar 77,57%, aspek perancangan dan pembuatan materi menunjukkan kategori cukup efektif dengan persentase tingkat kecenderungan sebesar 75,14%, aspek penyampaian atau metode penyampaian pembelajaran google classroom menunjukkan kategori cukup efektif dengan tingkat kecenderungan 75%, aspek interaksi pembelajaran menunjukkan kategori cukup efektif dengan tingkat kecenderungan 66,10%, dan aspek evaluasi pelaksanaan pembelajaran google classroom menuunjukkan kategori cukup efektif dengan kecenderungan sebesar 69,01% (Sabran and Sabara, 2019).

## **METODE**

Tempat pelaksanaan kegiatan Pengabdian Kepada Masyarakat ini di Yayasan Perguruan Islam Ummul Quro Al-Hamidiyah Palembang pada tanggal 17 Juli 2020. Metode pelaksanaan diaplikasikan sebagai berikut.

- 1. Persiapan, mempersiapkan surat menyurat untuk izin pelaksanaan pengabdian kepada pihak sekolah.
- 2. Observasi, dengan melakukan kuesioner pemahaman guru terhadap aplikasi

*Google Classroom*.

- 3. Pelatihan, tim pengabdian melakukan pelatihan/praktek langsung kepada peserta.
- 4. Penutup, mengevaluasi hasil pelatihan yang diberikan

## **HASIL DAN PEMBAHASAN**

Kegiatan dimulai dari jam 08.00 diisi dengan sambutan dari pihak sekolah, dan dari pihak tim pengabdi. Pelaksanaan pengabdian diawali dengan pemaparan apa itu *Google Classroom* oleh pemateri dari tim pengabdian selama lebih kurang 30 menit. Selanjutnya, tanya jawab singkat seputar platform atau aplikasi yang diberikan. Selanjutnya, diberikan waktu bagi yang belum punya aplikasi untuk mendownload. Kemudian, tim pengabdian melakukan pelatihan dan pendampingan langsung kepada masing-masing guru. Berikut tampilan Google Classroom pada Gambar 1.

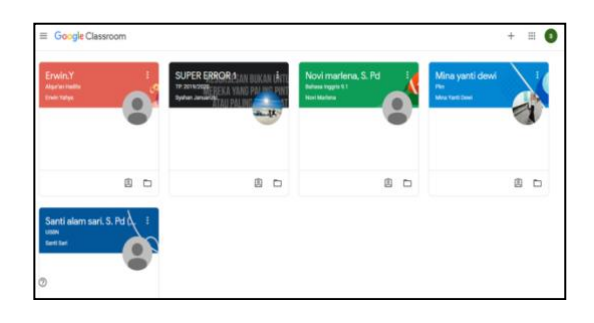

Gambar 1. Kelas yang Dibuat Guru SMP Al-Hamidiyah Palembang

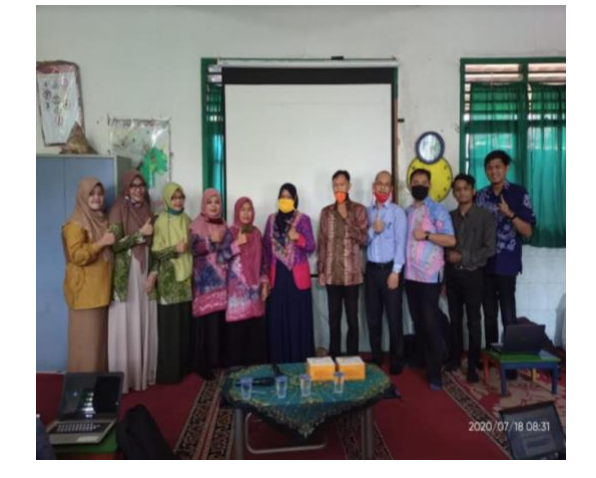

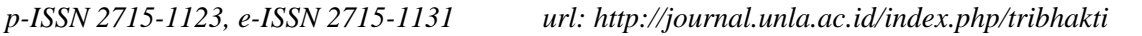

# Turnal Pengabdian Tri Bhakti

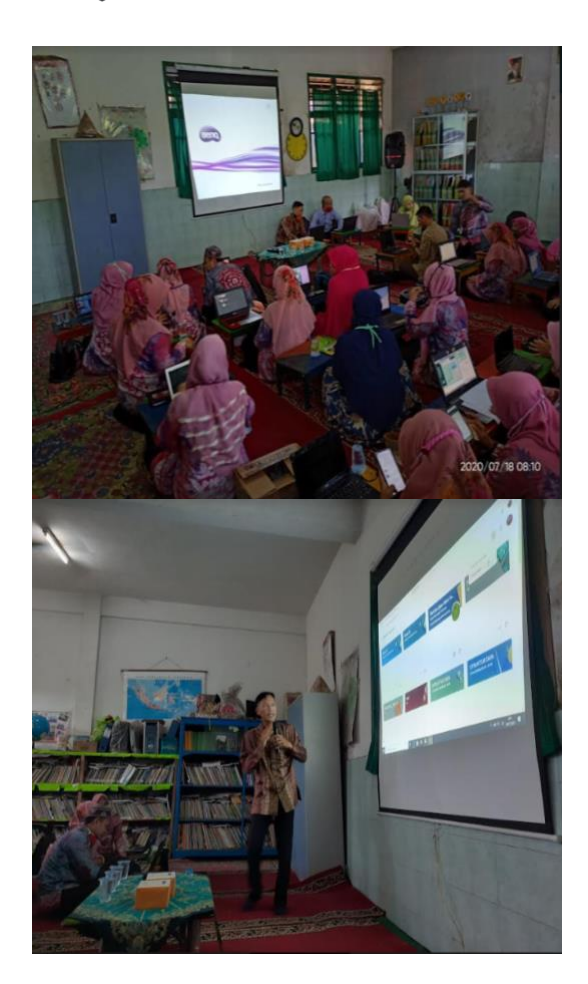

Gambar 2. Tim Pengabdian Masyarakat

Cara Menggunakan Google Classroom

- 1. Buat akun classroom :
	- a) Dipastikan telah memiliki akun gmail
	- b) Masuk ke halaman website (classroom.google.com)
	- c) Login menggunakan akun gmail.
- 2. Akan tampil halaman seperti ini :

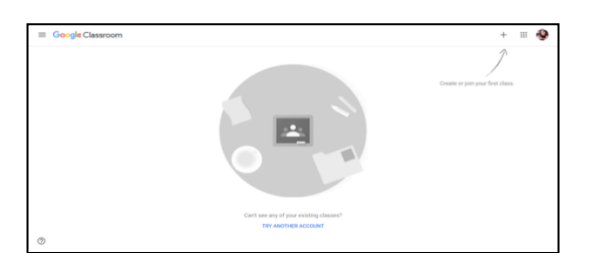

3. Klik tanda Tambah di sudut

kanan atas jika ingin membuat kelas baru.

- 4. Setelah itu, akan tampil Form.
- 5. Contreng Pada "Saya telah membaca dan memahami … ".
- 6. Klik tombol Lanjutkan.
- 7. Akan tampil seperti ini:

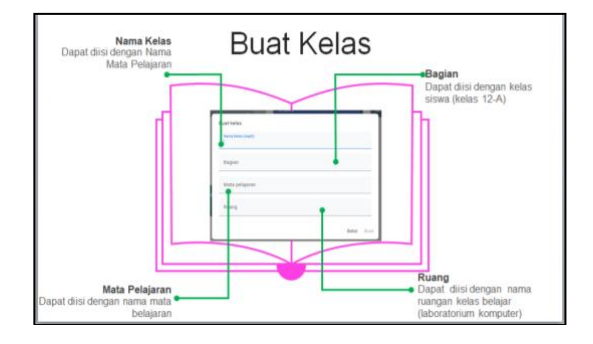

8. Isi nama kelas, bagian, mata pelajaran dan ruang, lalu klik create.

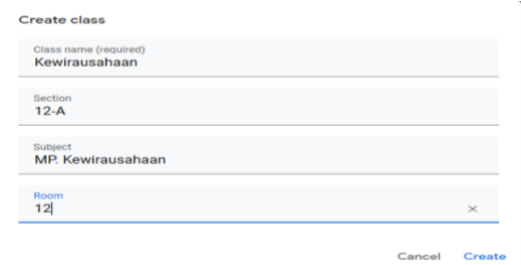

- 9. Klik Create.
- 10. Contoh kelas yang telah dibuat yaitu kelas kewirausahaan seperti di bawah ini. Akan tampil seperti ini, tampilan kelasnya:

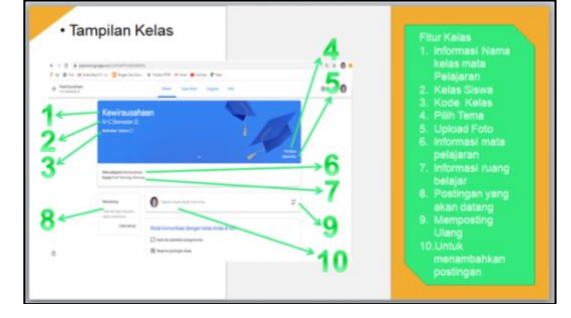

11. Klik Anggota, akan tampil seperti berikut ini:

# Turnal Pengabdian Tri Bhakti

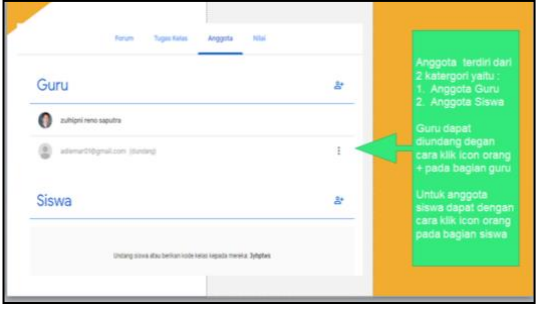

12. Jika mengklik Tambah Guru, maka daftar guru akan ditampilkan.

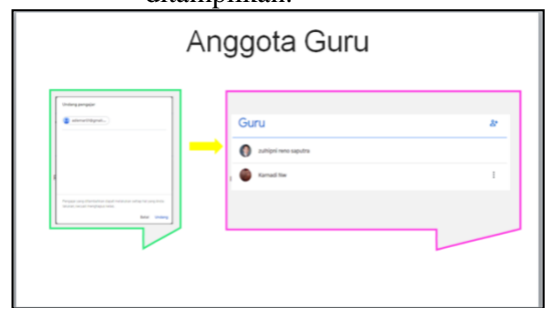

13. Jika mengklik tambah Siswa, maka daftar siswa akan ditampilkan.

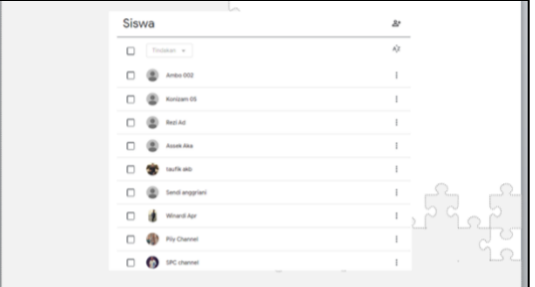

14. Jika mengklik Tugas Kelas, akan tampil seperti ini:

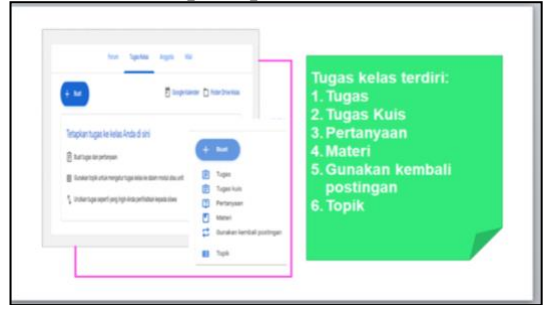

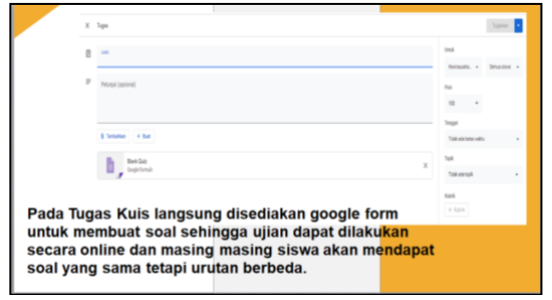

15. Untuk menambahkan materi, klik materi. Akan tampil seperti ini :

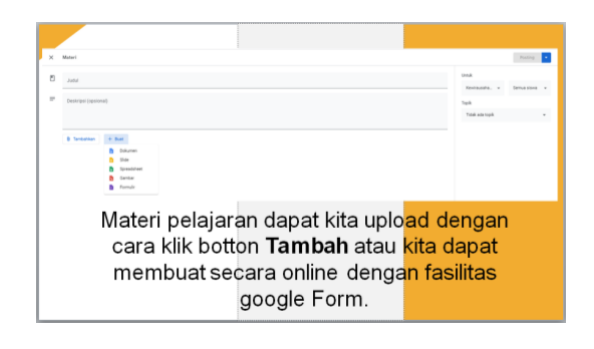

16. Tampilan kelas setelah mengupload materi dan tugas.

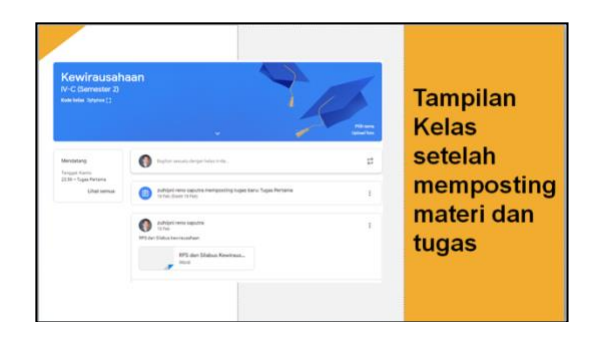

17. Contoh tampilan Tugas Siswa

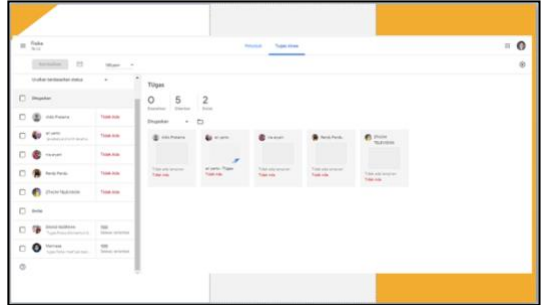

18. Contoh tampilan nilai

# Pengabdian Tri Bhakti

| $\equiv$ . Selected                  | house business deposits that                                                                   |                                                                     |                                                                                                |                                  |                                                                                                |                                                       |                                                                                                | $= 0$                                                                                                    |                                                                                                |  |
|--------------------------------------|------------------------------------------------------------------------------------------------|---------------------------------------------------------------------|------------------------------------------------------------------------------------------------|----------------------------------|------------------------------------------------------------------------------------------------|-------------------------------------------------------|------------------------------------------------------------------------------------------------|----------------------------------------------------------------------------------------------------|------------------------------------------------------------------------------------------------|--|
|                                      | <b>CONTRACTOR</b><br><b>CONTRACT</b><br><b>Turane</b>                                          | che line<br><b>MAN</b><br><b>Server</b>                             | Army All<br>mos.<br><b>SOUTH</b>                                                               | Witness Press<br><b>Latitude</b> | <b>Without All</b><br><b>SAME</b>                                                              | _<br><b>CONTRACTOR</b><br>Total C<br><b>Senate</b>    | <b>STATISTICS</b><br>man.<br>time.                                                             | <b>STATISTICS</b><br>time.<br><b>Series</b>                                                                  | <b>TRANSPORT</b><br>Transit 1<br>color."                                                       |  |
| To plus handscales naturalistical 1. | $\frac{1}{2} \left( \frac{1}{2} \right) \left( \frac{1}{2} \right) \left( \frac{1}{2} \right)$ | $\frac{1}{2} \left( \frac{1}{2} \right) \left( \frac{1}{2} \right)$ | $\frac{1}{2} \left( \frac{1}{2} \right) \left( \frac{1}{2} \right) \left( \frac{1}{2} \right)$ | $-10-10$                         | $\frac{1}{2} \left( \frac{1}{2} \right) \left( \frac{1}{2} \right) \left( \frac{1}{2} \right)$ | <b>START</b>                                          | $\frac{1}{2} \left( \frac{1}{2} \right) \left( \frac{1}{2} \right) \left( \frac{1}{2} \right)$ | $\frac{1}{2} \left( \frac{1}{2} \right) \left( \frac{1}{2} \right) = \frac{1}{2} \left( \frac{1}{2} \right)$ | $\frac{1}{2} \left( \frac{1}{2} \right) \left( \frac{1}{2} \right) \left( \frac{1}{2} \right)$ |  |
| AL Reconciliation                    | men.                                                                                           | mar.                                                                | <b>Service</b>                                                                                 | dealer.                          | $\sim$                                                                                         | Change 1                                              |                                                                                                | <b>Service</b>                                                                                               | <b>Security</b>                                                                                |  |
| <b>B</b> Atlanta                     | ÷.                                                                                             | $\sim$                                                              | $\sim$                                                                                         | $\sim$                           | $\sim$<br>m.                                                                                   | $\sim$                                                | $-$<br>Small Arter.                                                                            | $\frac{1}{2}$                                                                                                | Thomas Ave.                                                                                    |  |
| <b>CO</b> April 24                   | Ξ                                                                                              | Trans and                                                           | <b>Top co</b>                                                                                  | $\sim$                           | Total Arts                                                                                     | Total drill                                           | Total Arts                                                                                     | $\sim$                                                                                                    | $\equiv$                                                                                       |  |
| <b>B</b> retroit                     | $\frac{1}{2} \left( \frac{1}{2} \right) \left( \frac{1}{2} \right)$<br>÷                       | $\sim$                                                              | $\sim$                                                                                         | $\sim$                           | $\sim$<br>$\sim$                                                                               | $-$<br>÷                                              | <b>Total Ave</b>                                                                               | $-$                                                                                                    | The party of the lot                                                                           |  |
| @ nouse                              | $\sim$                                                                                         | $\frac{1}{2} \left( \frac{1}{2} \right) \left( \frac{1}{2} \right)$ | $\sim$<br>Senior Street                                                                        | $\sim$                           | $-$                                                                                            | $\sim$<br>What sends I Three more                     | Top are                                                                                        | $\sim$                                                                                                    | Toma dole                                                                                      |  |
|                                      | $\sim$                                                                                         | $\sim$                                                              | $\sim$                                                                                         | $\sim$                           | <b>MATTS</b>                                                                                   | $\overline{\phantom{a}}$<br>Sales select  . Show when | <b>COMPANY</b>                                                                                 | $-$                                                                                                    | Total Ave.                                                                                     |  |
| <b>B</b> American                    | Total Air                                                                                      | $\rightarrow$                                                       | $\sim$                                                                                         | <b><i><u>South draw</u></i></b>  | ÷.                                                                                             | π                                                     | Total Ave.                                                                                     | $\sim$                                                                                                    | Total Ave                                                                                      |  |
| <b>C</b> Administered<br>---         | $\sim$                                                                                         | $\frac{1}{2} \left( \frac{1}{2} \right) \left( \frac{1}{2} \right)$ | $\sim$                                                                                         | $\sim$                           | $\sim$<br>÷                                                                                    | $\sim$<br>÷                                           | $-$<br>State Street                                                                            | $\sim$                                                                                                    | $\sim$                                                                                         |  |
| <b>B</b> security                    | $\sim$                                                                                         | $\sim$                                                              | $\sim$                                                                                         | $\sim$                           | $\sim$<br>$\sim$                                                                               | ÷                                                     | Total Ave.                                                                                     | $\sim$                                                                                                    | Total Ave                                                                                      |  |
| $\frac{m}{2}$ and $m$                | Total Ave.                                                                                     | This are                                                            | Total con-                                                                                     | Toma Ave.                        | Total Ave.                                                                                     | <b>Contract</b>                                       | Total dirty                                                                                    | Total Ave.                                                                                                   | Total Ave.                                                                                     |  |

19. Selesai.

Cara Menggunakan Google Drive

- 1) Masuk ke laman [www.drive.google.com](http://www.drive.google.com/)
- 2) Akan tampil seperti ini :

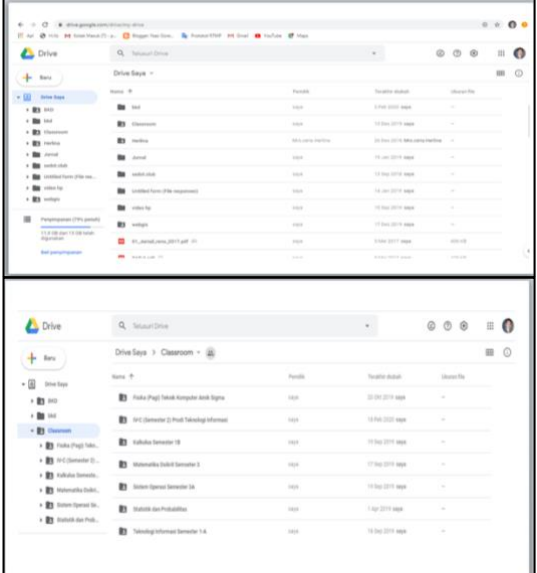

3) Klik Baru di sebelah kiri, akan tampil seperti berikut ini :

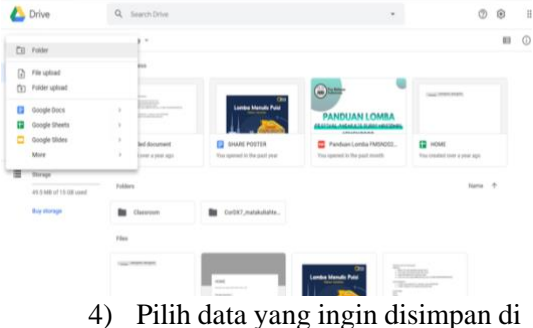

- google drive.
- 5) Selesai.

Cara Menggunakan Google Form Setelah memahami keunggulannya, kini saatnya kamu membuat Google Form sendiri. Berikut adalah langkahlangkah sederhana yang dapat kamu ikuti:

- 1) Buka
	- https://docs.google.com/forms, lalu klik Blank. Kamu bisa memilih berbagai template yang sudah tersedia di sini, mulai dari template informasi kontak, konfirmasi kehadiran acara, undangan pesta, dan sebagainya.

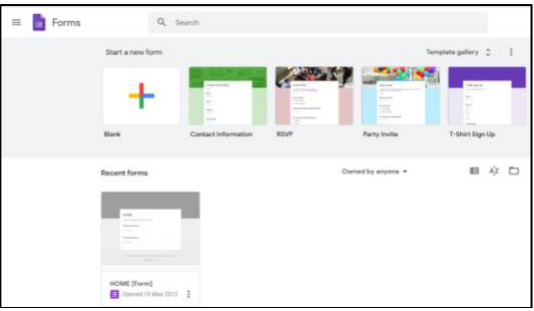

2) Berikan nama untuk survei yang kamu buat pada kolom Untitled Form, lalu tuliskan deskripsi survei pada kolom Form description.

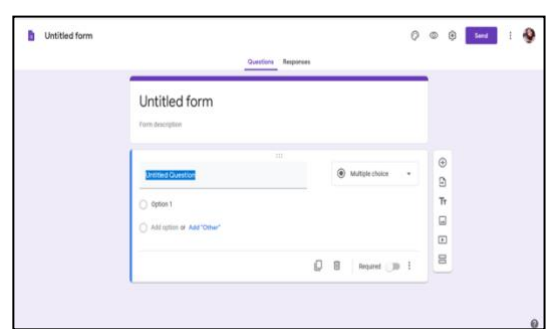

- 3) Ketik kolom Untitled Question dan isilah dengan pertanyaan pertama.
- 4) Klik opsi Multiple choice dan kamu akan melihat semua tipe pertanyaan yang tersedia. Tipe pertanyaan terdiri dari *Multiple choice*, *Checkboxes*, *Short answer* and *Paragraph*, *Dropdown*, *Linear scale*, dan *Date and Time*.
- 5) Klik ikon menu di sisi kanan. Tersedia beberapa tombol dengan fungsi masing-masing. Ikon Plus untuk menambah pertanyaan, Tt untuk menambah

judul dan deskripsi, **Photo** and **Video** untuk memberikan ilustrasi survei, dan ikon dua persegi panjang untuk memisahkan survei menjadi beberapa segmen.

- 6) Klik *Required* untuk membuat sebuah pertanyaan wajib dijawab. Kamu bisa menggandakan pertanyaan dengan mengklik ikon duplikasi atau menghapus pertanyaan dengan mengklik ikon tempat sampah.
- 7) Ulangi langkah 3 hingga 6 sesuai kebutuhan dan jumlah pertanyaan.
- 8) Klik ikon *Palette* untuk mengubah warna lama survei atau menambahkan foto ke *header*. Klik ikon Eye untuk pratinjau survei. Klik ikon Gear untuk mengakses pengaturan survei.
- 9) Setelah survei selesai dibuat, klik Send. Kemudian, masukkan alamat email penerima.
- 10) Masukkan subyek dan isi email, lalu klik Send.
- 11) Selesai.

Dari hasil kuesioner awal didapat 55,6% sudah melaksanakan pembelajaran daring dengan menggunakan Google Classrooom, whatssapp group 100%, dari 18 responden guru SMP Al-Hamidiyah

Palembang dari total guru sebanyak 20 orang. Setelah pelatihan didapat hasil bahwa guru paham Google Classroom sebanyak 90%, dan mampu mengaplikasikannya pada pembelajaran di kelas sebanyak 85%, 15% menyatakan mungkin.

### **SIMPULAN**

Simpulan dari hasil kegiatan yang dilakukan para guru diketahui telah menggunakan aplikasi Google Classroom, karena belum terbiasa selama ini untuk menggunakannya, maka dengan adanya pelatihan dari tim pengabdian, lebih banyak memahami lagi fitur-fitur yang ada pada platform Google Classroom dan dapat mengaplikasikannya pada proses pembelajaran.

#### **REFERENSI**

Jdih.kemdikbud.go.id (2020) *SE Kementerian Pendidikan dan Kebudayaan RI*.

Sabran and Sabara, E. (2019) 'Keefektifan Google Classroom sebagai media pembelajaran', *PROSIDING SEMINAR NASIONAL LEMBAGA PENELITIAN UNIVERSITAS NEGERI Makasar*, pp. 122– 125. Available at: https://webcache.googleusercontent.com/se arch?q=cache:SS\_jKM\_r2TAJ:https://ojs.u nm.ac.id/semnaslemlit/article/download/82 56/4767+&cd=2&hl=id&ct=clnk&gl=id.